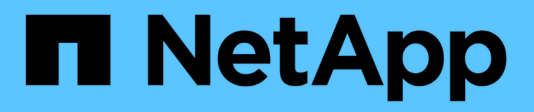

### **Gestione dei profili**

Snap Creator Framework

NetApp October 04, 2023

This PDF was generated from https://docs.netapp.com/it-it/snap-creatorframework/administration/task\_creating\_profiles.html on October 04, 2023. Always check docs.netapp.com for the latest.

# **Sommario**

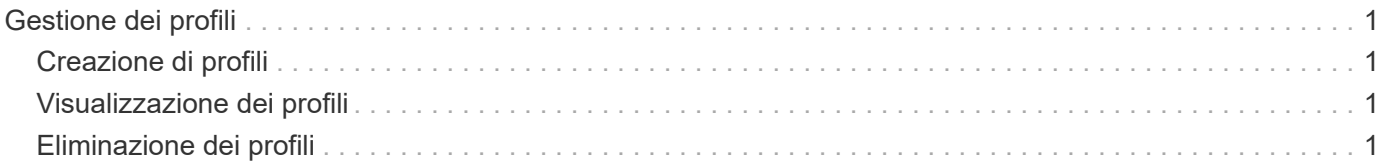

## <span id="page-2-0"></span>**Gestione dei profili**

È possibile creare, visualizzare ed eliminare profili.

Un profilo è essenzialmente una cartella utilizzata per organizzare i file di configurazione. I profili fungono anche da oggetti per RBAC (role-based access control), il che significa che agli utenti può essere consentito l'accesso solo a determinati profili e ai file di configurazione contenuti in.

## <span id="page-2-1"></span>**Creazione di profili**

È possibile creare profili per organizzare i file di configurazione utilizzando la GUI di Snap Creator.

La prima volta che si apre la GUI di Snap Creator, viene visualizzata automaticamente la finestra di dialogo nuovo profilo, che richiede di creare un nuovo profilo.

- 1. Dal menu principale della GUI di Snap Creator, selezionare **Gestione** > **configurazioni**.
- 2. Dal riquadro **profili e configurazioni**, fare clic su **Aggiungi profilo**.

Viene visualizzata la finestra di dialogo New Profile (nuovo profilo).

3. Immettere il nome del nuovo profilo, quindi fare clic su **OK**.

Il nuovo profilo viene elencato nel riquadro \*\*profili e configurazione e la Configurazione guidata viene visualizzata nel riquadro di destra.

### <span id="page-2-2"></span>**Visualizzazione dei profili**

È possibile elencare i profili Snap Creator esistenti.

1. Dal menu principale della GUI di Snap Creator, selezionare **Gestione** > **configurazioni**.

I profili Snap Creator esistenti sono elencati nel riquadro profili e configurazioni.

### <span id="page-2-3"></span>**Eliminazione dei profili**

È possibile eliminare i profili Snap Creator.

L'eliminazione di un profilo comporta anche l'eliminazione dei file di configurazione associati al profilo.

1. Dal menu principale della GUI di Snap Creator, selezionare **Gestione** > **configurazioni**.

I profili Snap Creator esistenti sono elencati nel riquadro profili e configurazioni.

- 2. Fare clic con il pulsante destro del mouse sul profilo da eliminare e selezionare **Delete** (Elimina).
- 3. Fare clic su **Sì** nel messaggio di conferma

Il profilo e i file di configurazione associati vengono eliminati in modo permanente da Snap Creator.

#### **Informazioni sul copyright**

Copyright © 2023 NetApp, Inc. Tutti i diritti riservati. Stampato negli Stati Uniti d'America. Nessuna porzione di questo documento soggetta a copyright può essere riprodotta in qualsiasi formato o mezzo (grafico, elettronico o meccanico, inclusi fotocopie, registrazione, nastri o storage in un sistema elettronico) senza previo consenso scritto da parte del detentore del copyright.

Il software derivato dal materiale sottoposto a copyright di NetApp è soggetto alla seguente licenza e dichiarazione di non responsabilità:

IL PRESENTE SOFTWARE VIENE FORNITO DA NETAPP "COSÌ COM'È" E SENZA QUALSIVOGLIA TIPO DI GARANZIA IMPLICITA O ESPRESSA FRA CUI, A TITOLO ESEMPLIFICATIVO E NON ESAUSTIVO, GARANZIE IMPLICITE DI COMMERCIABILITÀ E IDONEITÀ PER UNO SCOPO SPECIFICO, CHE VENGONO DECLINATE DAL PRESENTE DOCUMENTO. NETAPP NON VERRÀ CONSIDERATA RESPONSABILE IN ALCUN CASO PER QUALSIVOGLIA DANNO DIRETTO, INDIRETTO, ACCIDENTALE, SPECIALE, ESEMPLARE E CONSEQUENZIALE (COMPRESI, A TITOLO ESEMPLIFICATIVO E NON ESAUSTIVO, PROCUREMENT O SOSTITUZIONE DI MERCI O SERVIZI, IMPOSSIBILITÀ DI UTILIZZO O PERDITA DI DATI O PROFITTI OPPURE INTERRUZIONE DELL'ATTIVITÀ AZIENDALE) CAUSATO IN QUALSIVOGLIA MODO O IN RELAZIONE A QUALUNQUE TEORIA DI RESPONSABILITÀ, SIA ESSA CONTRATTUALE, RIGOROSA O DOVUTA A INSOLVENZA (COMPRESA LA NEGLIGENZA O ALTRO) INSORTA IN QUALSIASI MODO ATTRAVERSO L'UTILIZZO DEL PRESENTE SOFTWARE ANCHE IN PRESENZA DI UN PREAVVISO CIRCA L'EVENTUALITÀ DI QUESTO TIPO DI DANNI.

NetApp si riserva il diritto di modificare in qualsiasi momento qualunque prodotto descritto nel presente documento senza fornire alcun preavviso. NetApp non si assume alcuna responsabilità circa l'utilizzo dei prodotti o materiali descritti nel presente documento, con l'eccezione di quanto concordato espressamente e per iscritto da NetApp. L'utilizzo o l'acquisto del presente prodotto non comporta il rilascio di una licenza nell'ambito di un qualche diritto di brevetto, marchio commerciale o altro diritto di proprietà intellettuale di NetApp.

Il prodotto descritto in questa guida può essere protetto da uno o più brevetti degli Stati Uniti, esteri o in attesa di approvazione.

LEGENDA PER I DIRITTI SOTTOPOSTI A LIMITAZIONE: l'utilizzo, la duplicazione o la divulgazione da parte degli enti governativi sono soggetti alle limitazioni indicate nel sottoparagrafo (b)(3) della clausola Rights in Technical Data and Computer Software del DFARS 252.227-7013 (FEB 2014) e FAR 52.227-19 (DIC 2007).

I dati contenuti nel presente documento riguardano un articolo commerciale (secondo la definizione data in FAR 2.101) e sono di proprietà di NetApp, Inc. Tutti i dati tecnici e il software NetApp forniti secondo i termini del presente Contratto sono articoli aventi natura commerciale, sviluppati con finanziamenti esclusivamente privati. Il governo statunitense ha una licenza irrevocabile limitata, non esclusiva, non trasferibile, non cedibile, mondiale, per l'utilizzo dei Dati esclusivamente in connessione con e a supporto di un contratto governativo statunitense in base al quale i Dati sono distribuiti. Con la sola esclusione di quanto indicato nel presente documento, i Dati non possono essere utilizzati, divulgati, riprodotti, modificati, visualizzati o mostrati senza la previa approvazione scritta di NetApp, Inc. I diritti di licenza del governo degli Stati Uniti per il Dipartimento della Difesa sono limitati ai diritti identificati nella clausola DFARS 252.227-7015(b) (FEB 2014).

#### **Informazioni sul marchio commerciale**

NETAPP, il logo NETAPP e i marchi elencati alla pagina<http://www.netapp.com/TM> sono marchi di NetApp, Inc. Gli altri nomi di aziende e prodotti potrebbero essere marchi dei rispettivi proprietari.